# 掌上单一窗口

#### -中国(河北)国际贸易单一窗口 www.hebeieport.com

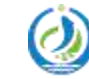

河北省电子口岸发展股份有限公司 Hebei Electronic Port Development Corp., Ltd

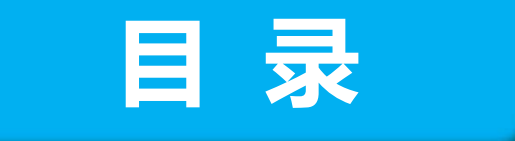

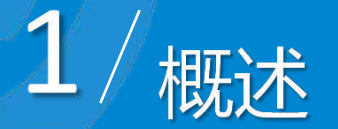

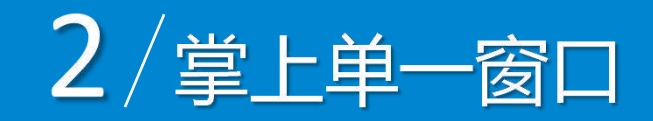

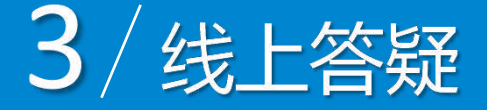

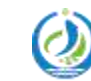

河北省电子口岸发展股份有限公司<br>Hebei Electronic Port Development Corp.,Ltd

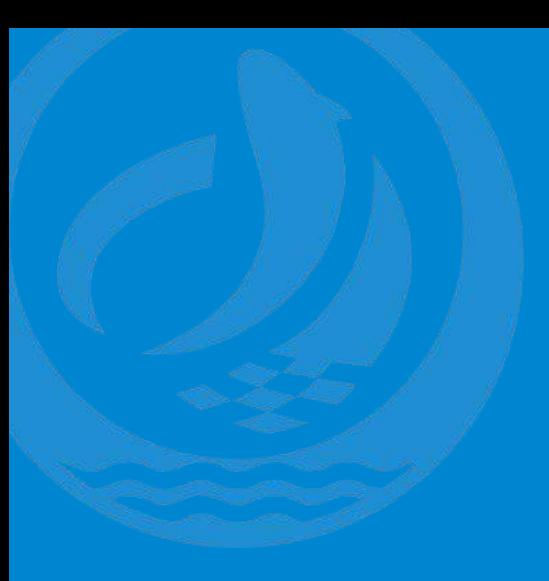

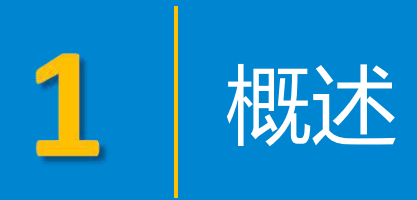

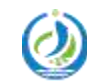

河北省电子口岸发展股份有限公司<br>Hebei Electronic Port Development Corp.,Ltd

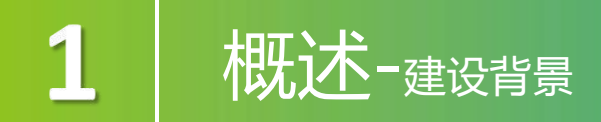

"掌上单一窗口"作为中国国际贸易"单一窗口"标准版的移动端服务平 台,旨在为广大进出口企业或个人提供国际贸易"一站式"业务查询和办理服 务,便利企业享受更加便捷、高效、智能的口岸通关服务,实时掌握通关状态、 随时随地办理业务,提高办事效率,进一步提升用户体验。

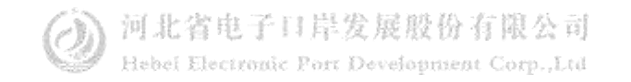

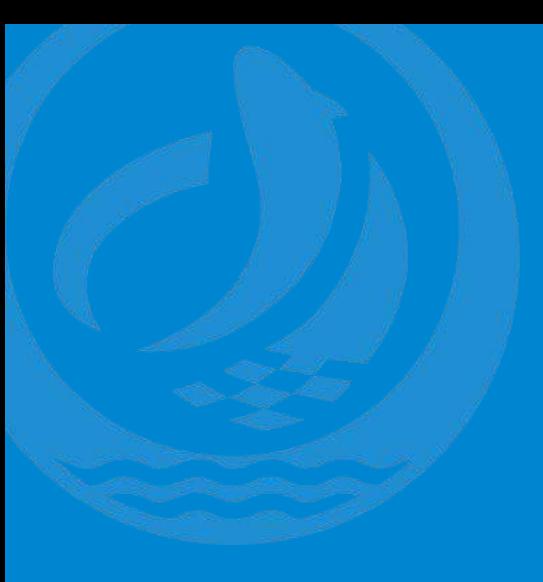

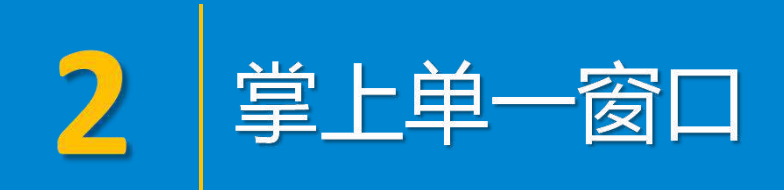

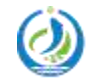

河北省电子口岸发展股份有限公司<br>Hebei Electronic Port Development Corp.,Ltd

### 掌上单一窗口--下载APP

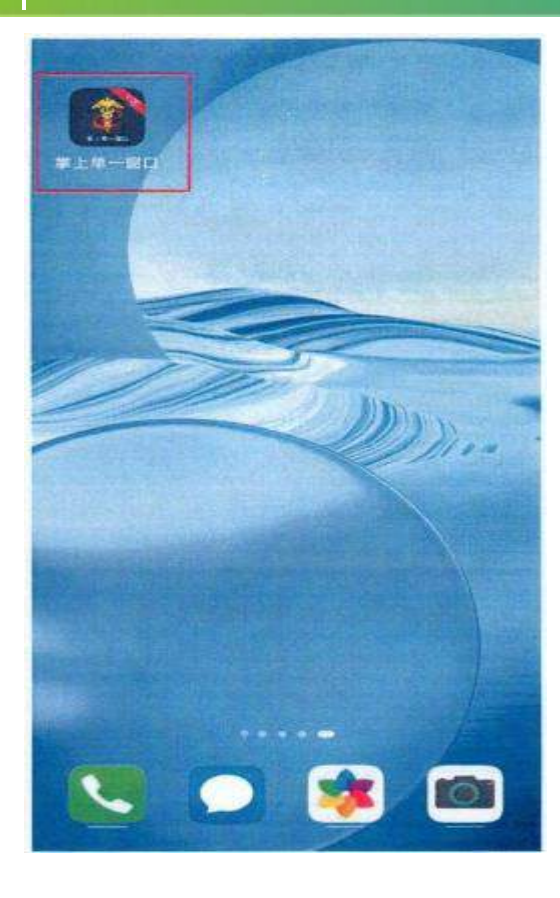

下载安装:

"掌上单一窗口"根据操作系统差异(包括安卓系统 和iOS系统)拥有不同的获取方式。 1.应用安卓系统的手机设备,到设备自带的应用商 店搜索"掌上单一窗口"进行下载、安装和使用。 2.应用iOS系统的手机设备,到App Store搜索"掌上 单一窗口"进行下载、安装和使用。 3.可通过访问网址: https://start.singlewindow.cn/app/或者 https://app.singlewindow.cn/zsdyckweb/#/downloada pp扫描二维码进行"掌上单一窗口"下载、安装和使 用。

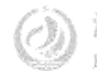

### 掌上单一窗口APP系统--下载APP

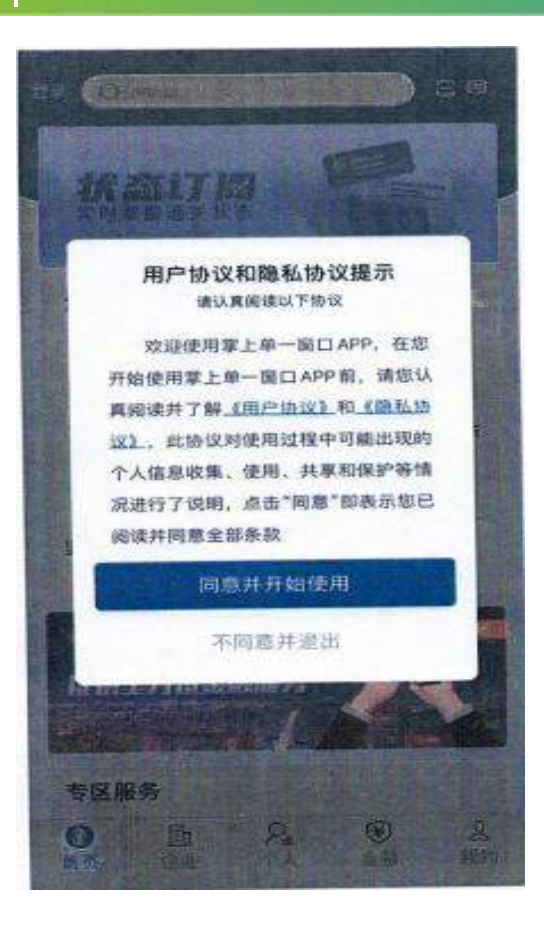

登陆: カランド アイストランド かんこう しんこう かんこう しんこう かいしん しゅうしょく

用户下载安装"掌上单一窗口"后,点击APP图标 进入系统,阅读服务条款,选择"同意并开始使 用"后,用户可选择在"首页"左上角点击"登陆" 进入登陆页面。

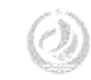

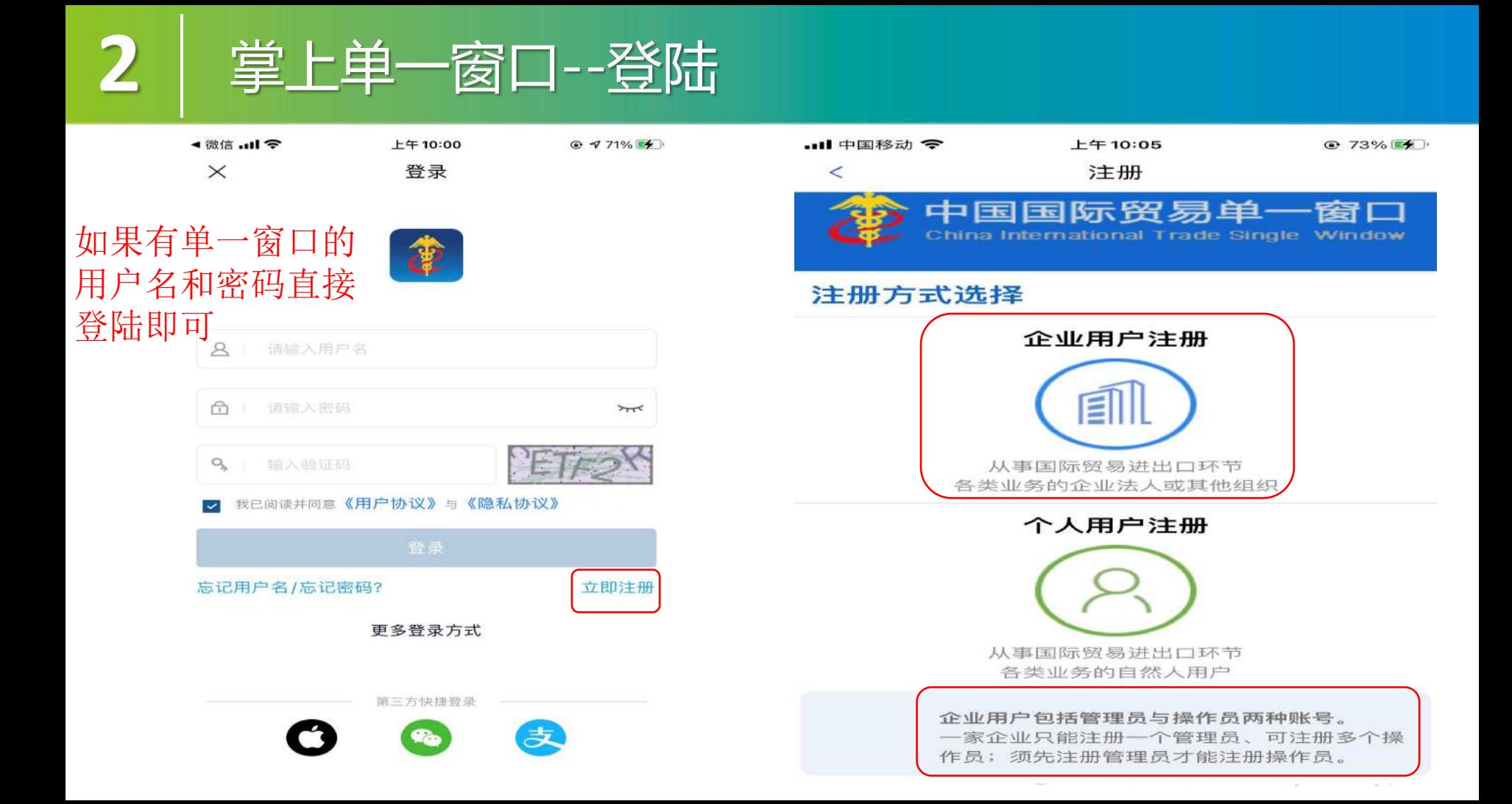

### 掌上单一窗口 --登陆

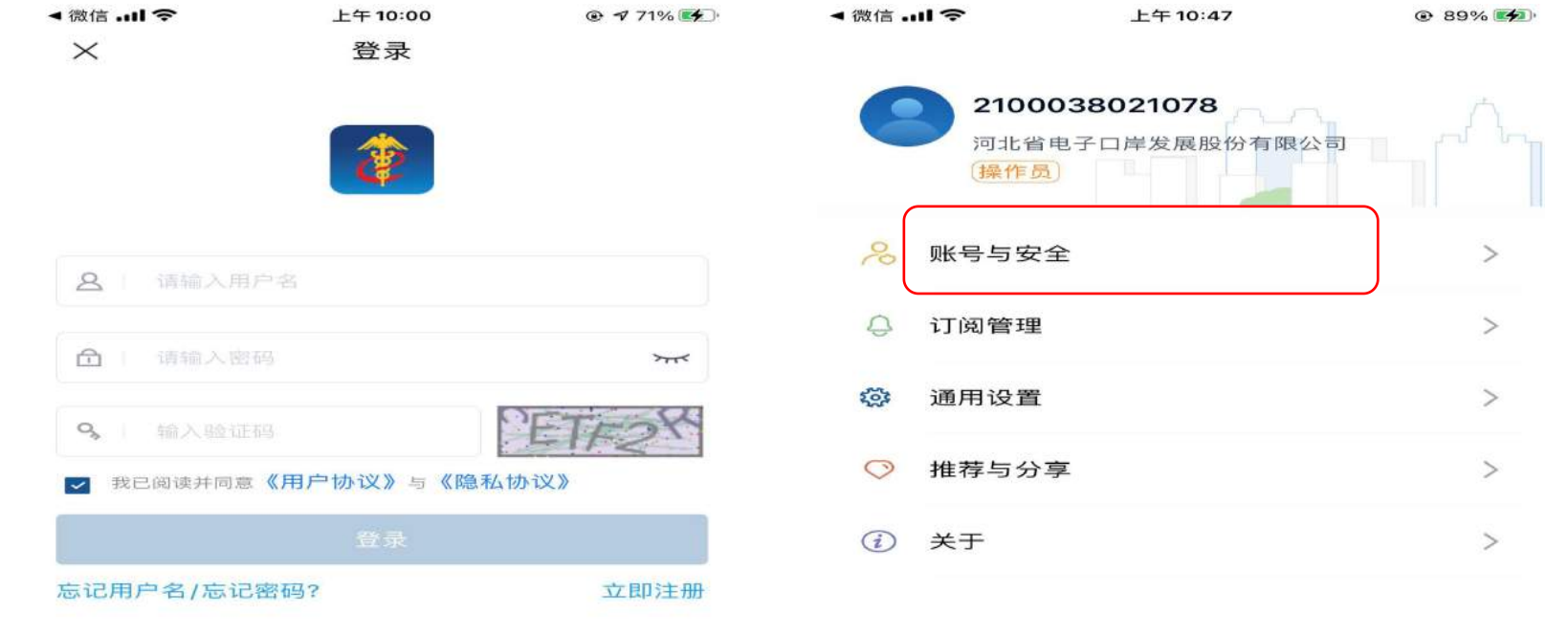

更多登录方式

三方仲排骨灵

麦

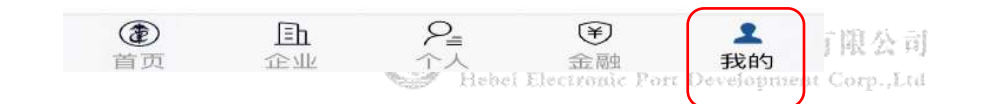

### 掌上单一窗口--登陆

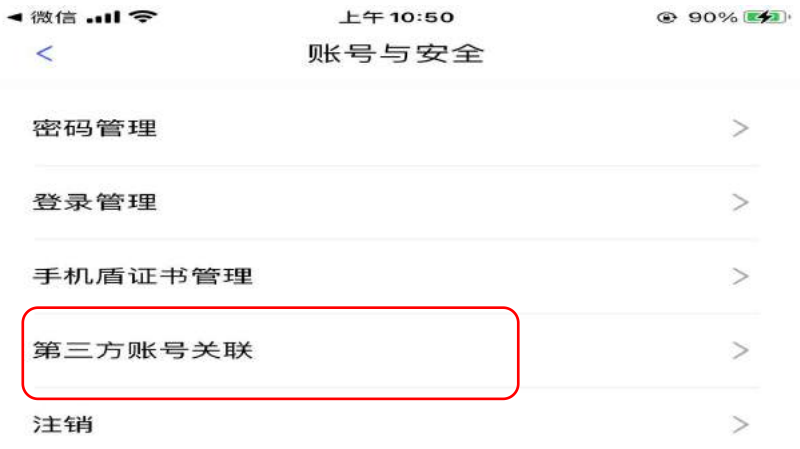

退出登录

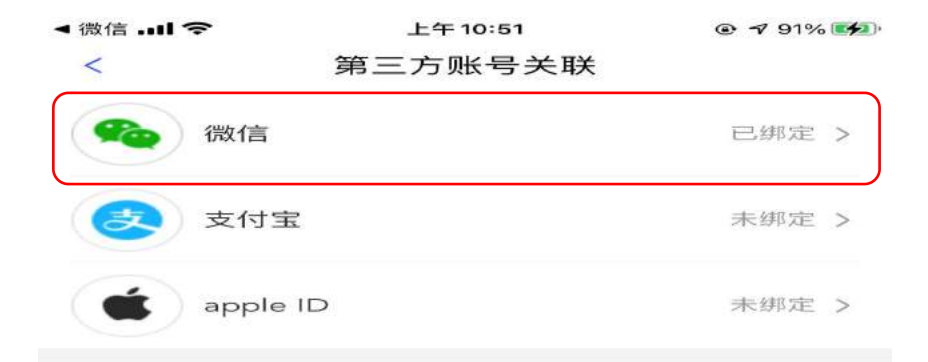

## 2 掌上单一窗口--登陆

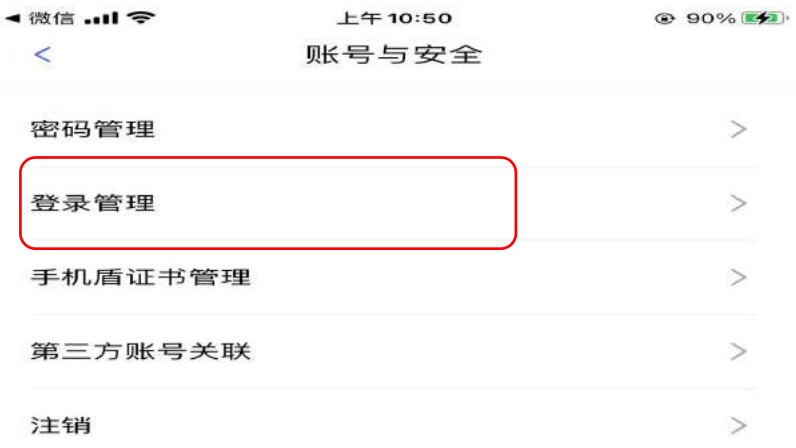

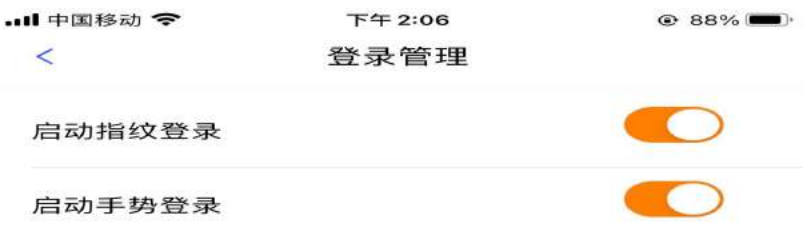

退出登录

### 掌上单一窗口--登陆

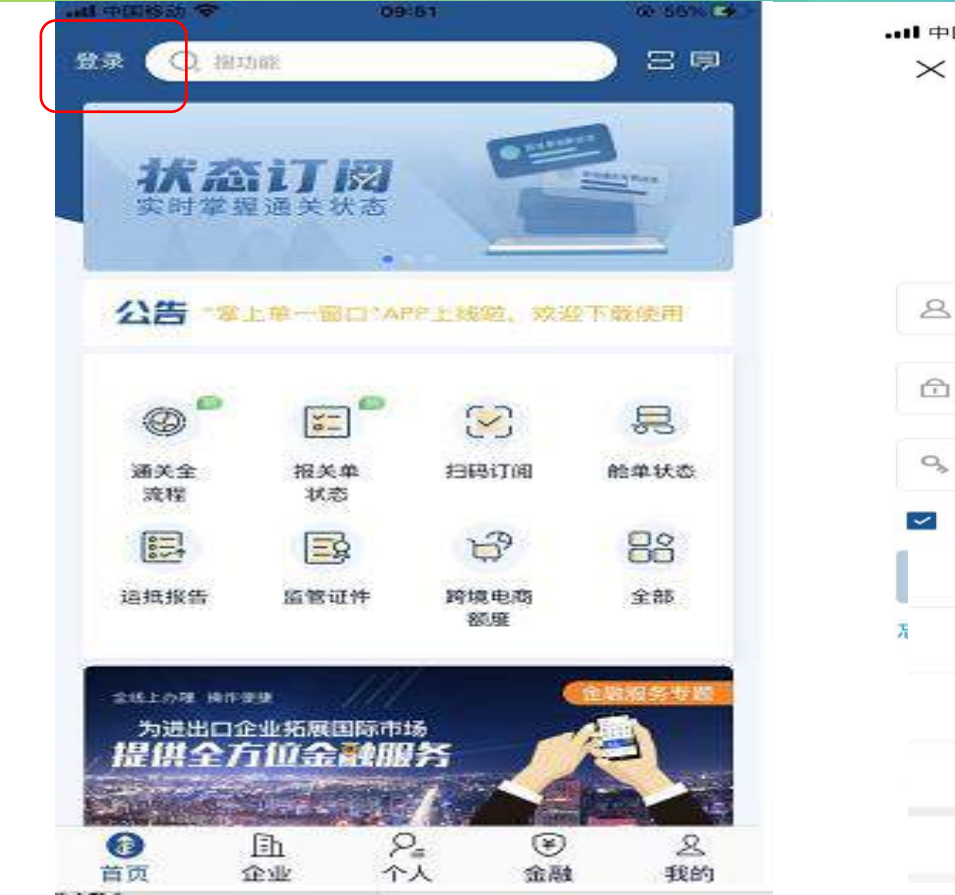

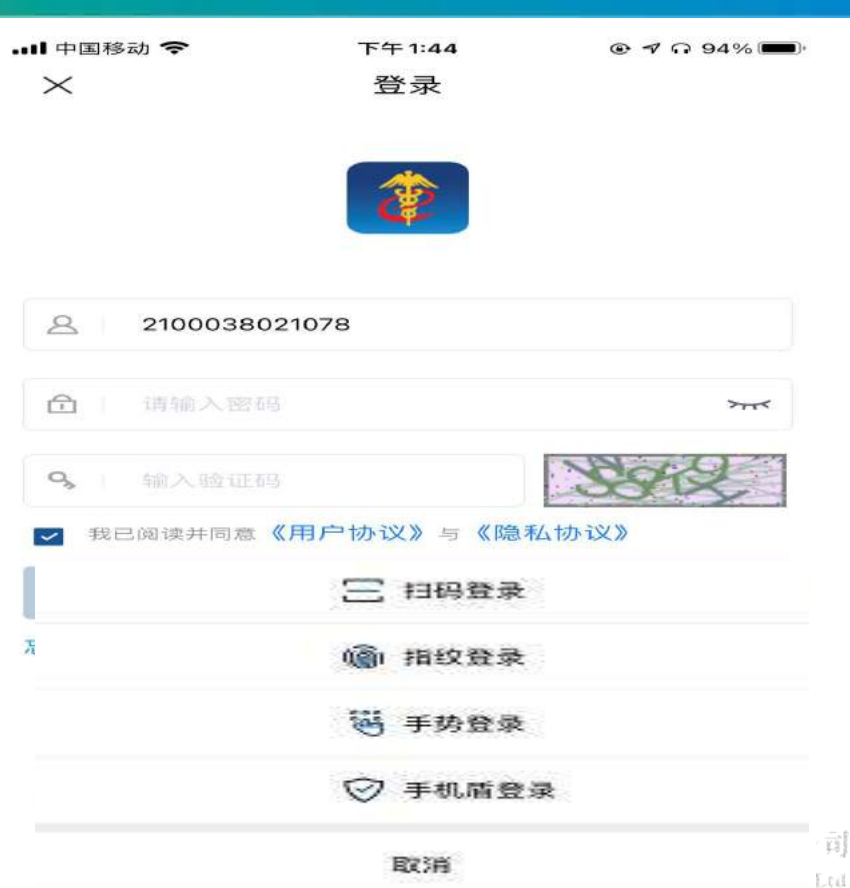

期

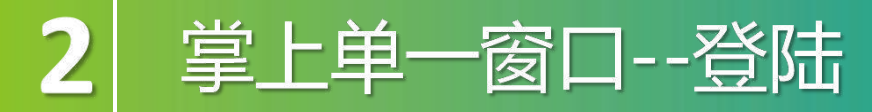

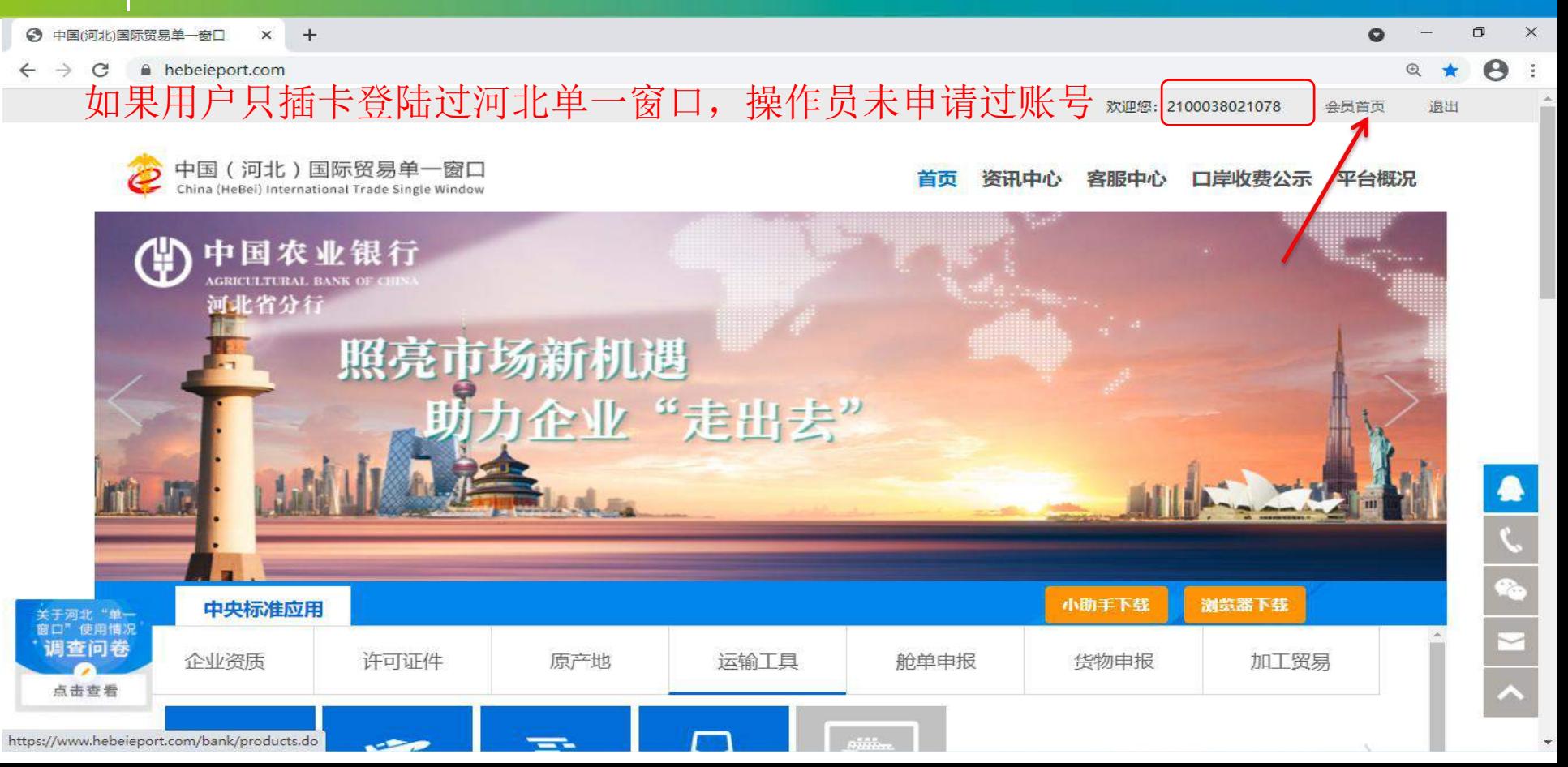

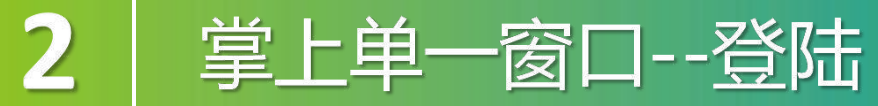

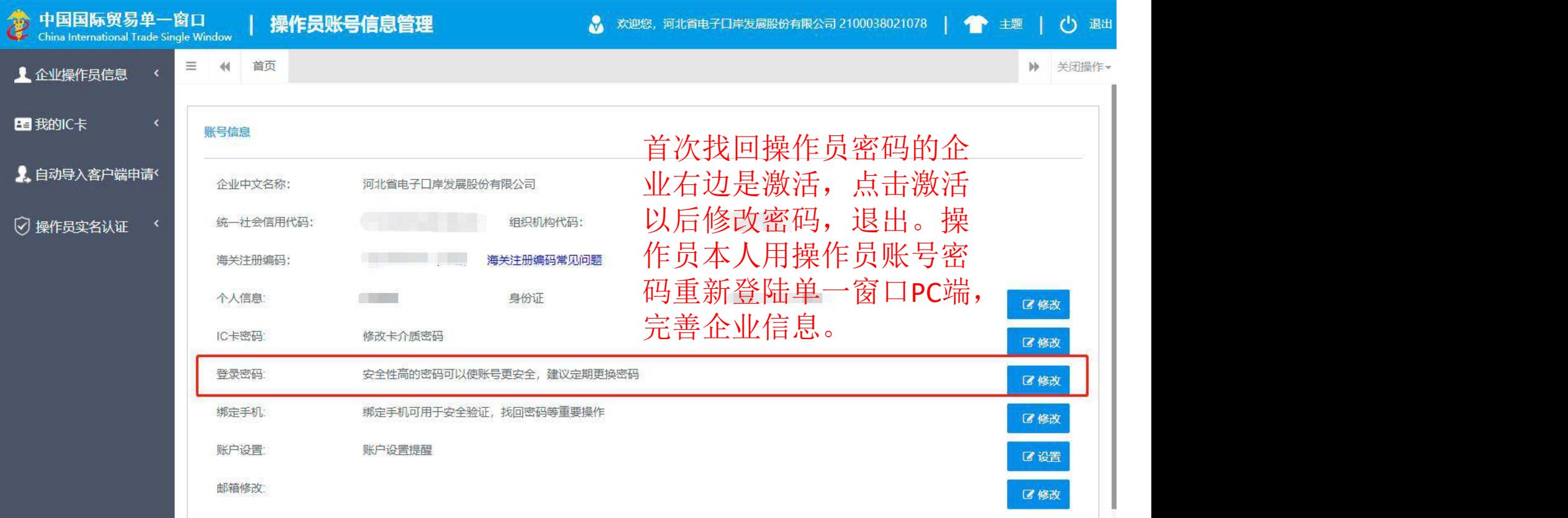

### 掌上单一窗口--手机盾

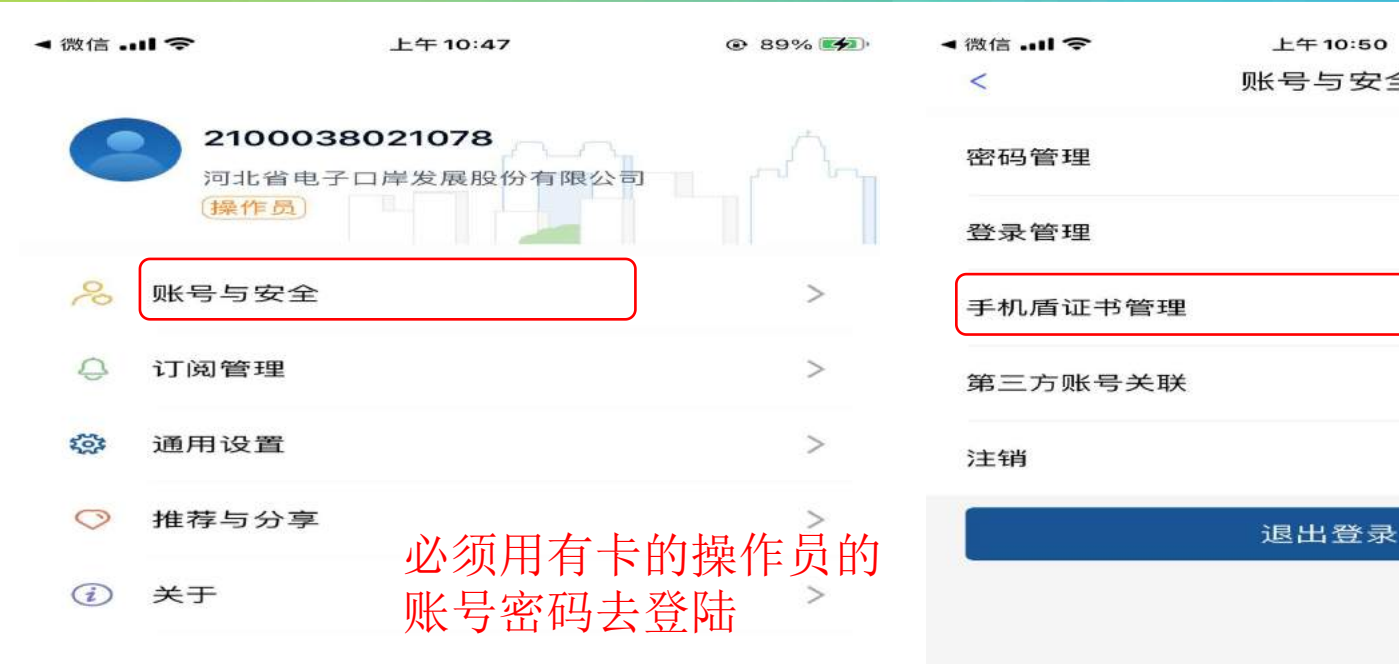

 $P_{\equiv}$ 

个人

 $\circledast$ 

金融

오

我的

 $\circledast$ 

首页

**国** 

企业

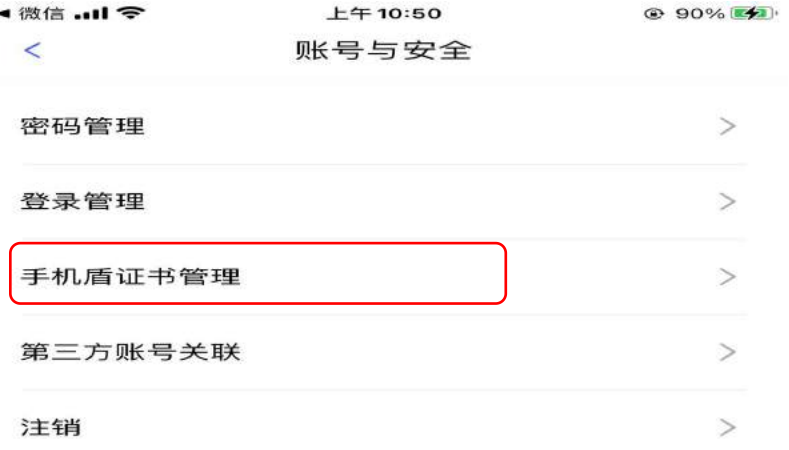

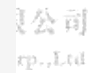

#### 堂上单 -窗口--手机盾

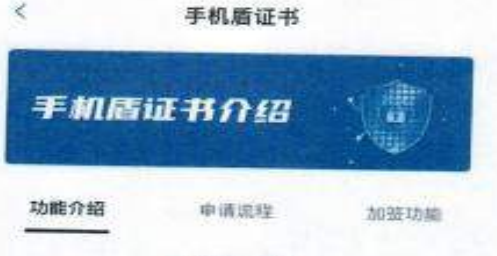

# 功能介绍 #

#### 申请单一窗口手机盾有什么作用?

"掌上单一窗口"APP为企业操作员提供企业手 机质注册登录、加资功能。

1、"掌上单一窗口"APP企业手机后用户注册登录 后、用户操作权限等同中国国际贸易单一窗口及 "互联网+海关"一体化平台PC端IC卡插卡登录用户 权限:

2. 企业手机盾"加签"功能:在查询、办理、申报 等数据安全性要求较高的海关业务时,需要输入手 机磨密码进行加挤

#### 单一窗口手机盾的使用者是谁?

需要办理相关海关业务的企业操作员, 在"掌上 单一窗口" APP申请手机适证书并登录后, 就可以 办理需要在PC端插卡登录才能使用的海关业务。 企业法人不能申请、使用手机循功能、

○ 记住我的选择, 下次不再提醒

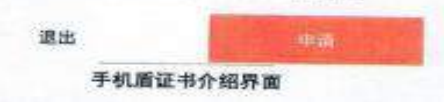

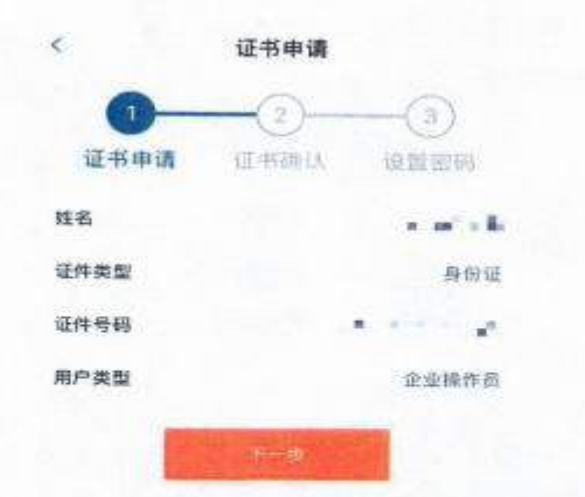

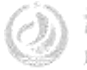

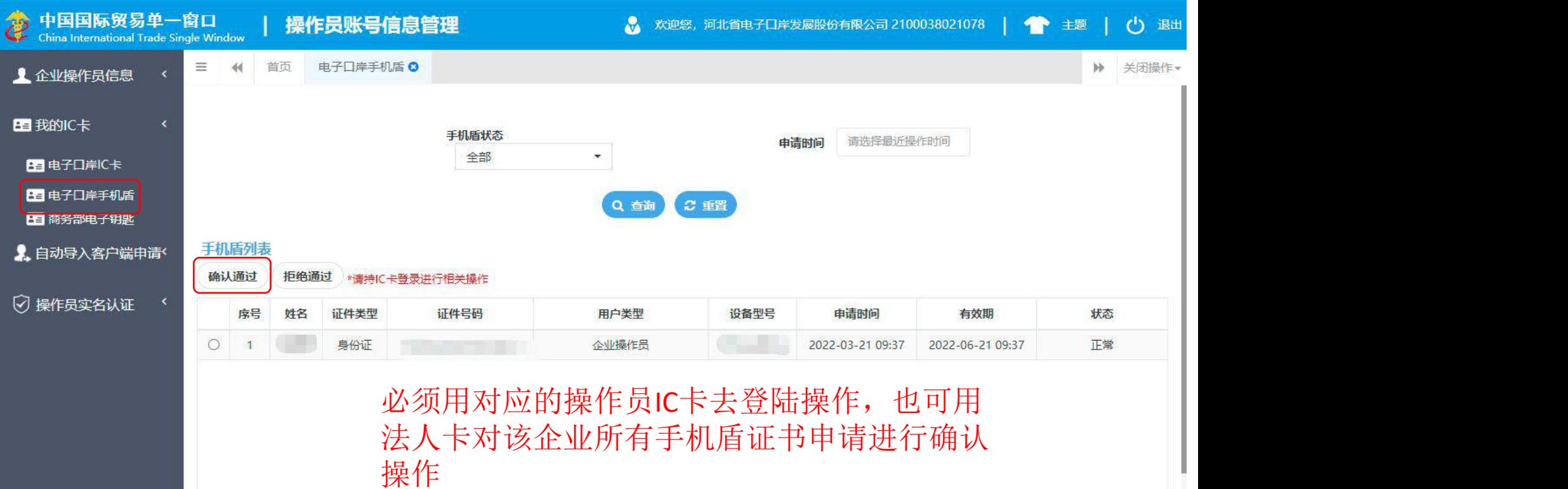

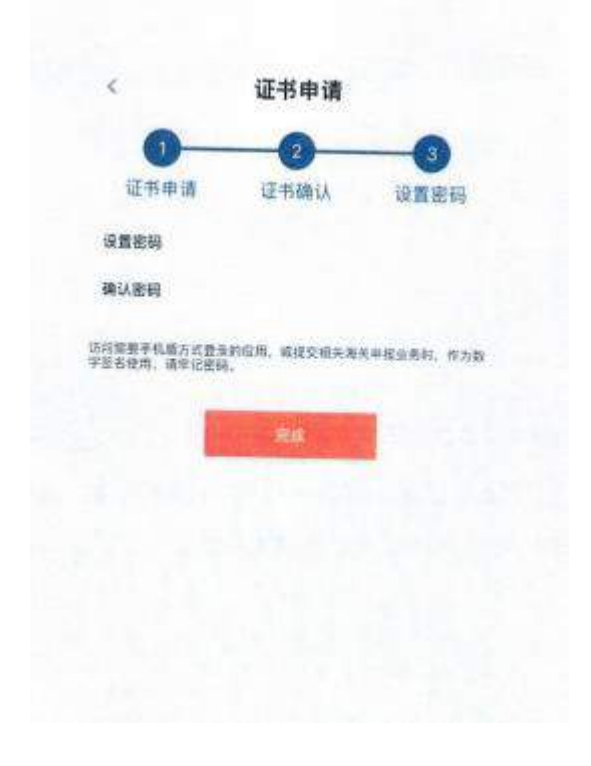

用户在PC端对手机证书确认通过后,进 入设置密码界面,手机盾密码仅支持6位 数字、字母或特殊字符,设置密码后,点 击"完成"按纽实现手机盾证书申请。

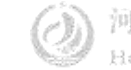

### 掌上单一窗口--手机盾

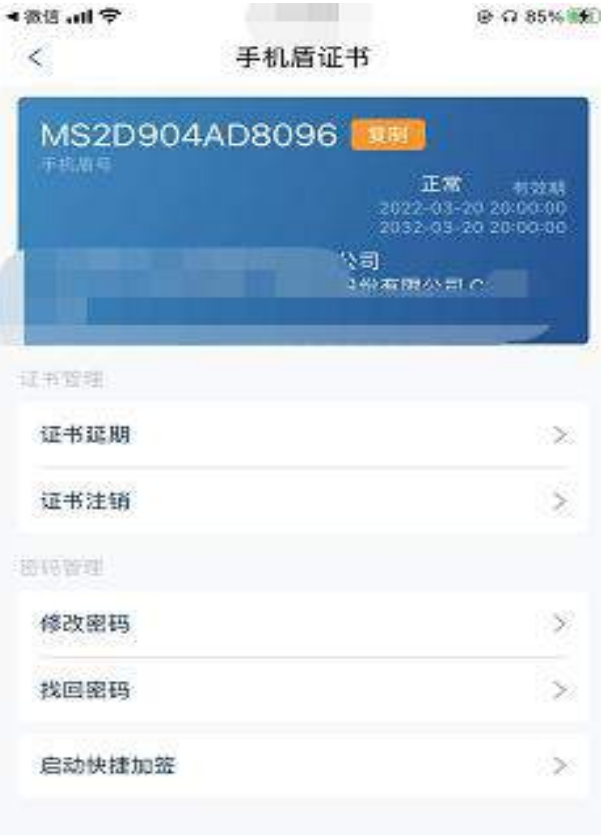

手机盾证书申请完毕后跳转至"手机盾 证书"界面,该界面会显示手机盾号、 手机盾状态、有效期、企业名称以及 使用者。此外,用户也可根据需要进 行证书延期、证书注销、修改密码和 找回密码。同时,根据设备支持方式 可以启用快捷加签,包括指纹加签、 手势加签,方便用户在办理需要使用 手机盾进行加签的业务时,通过快捷 方式处理。

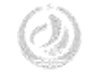

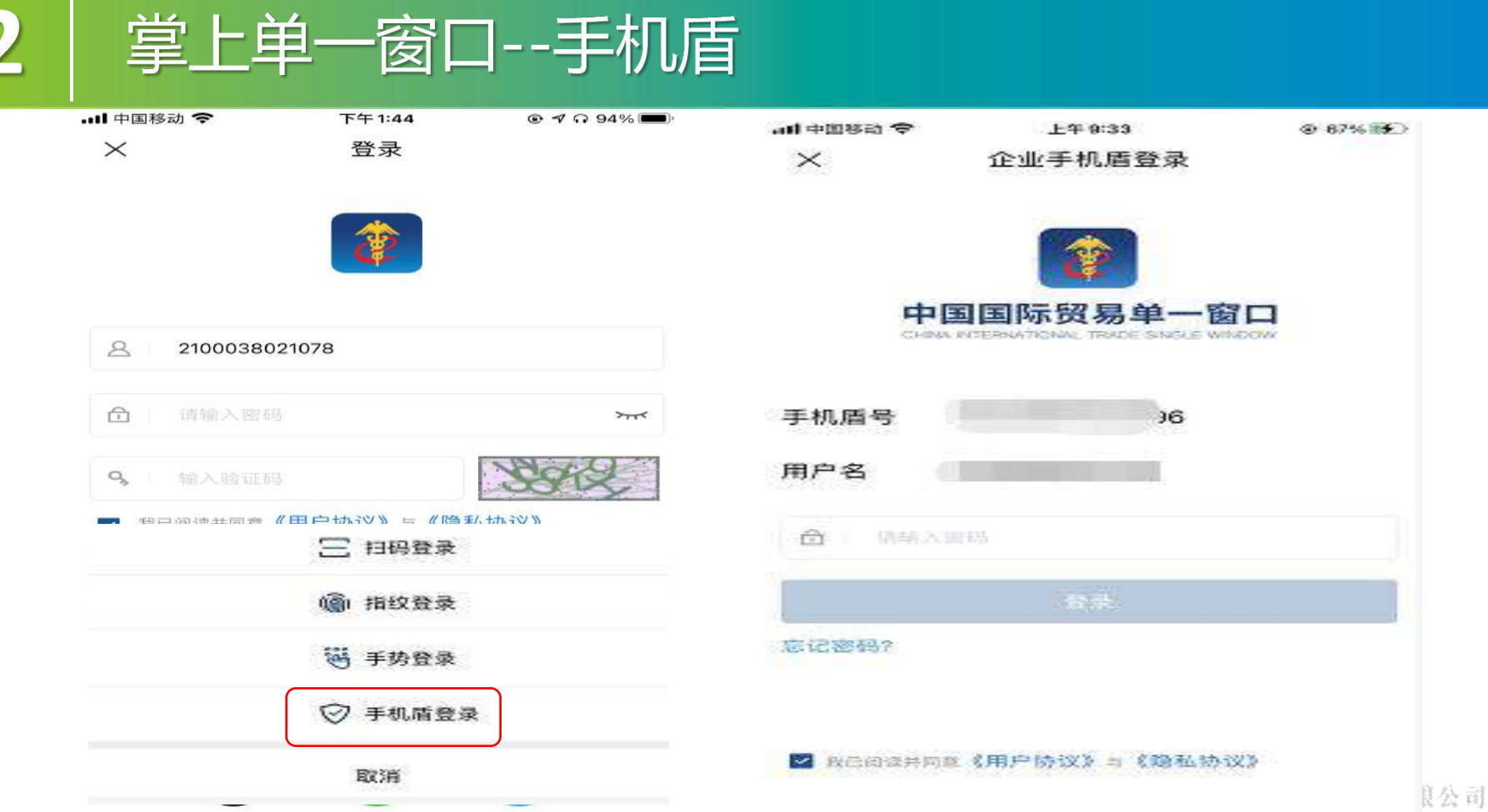

orp.,Ltd

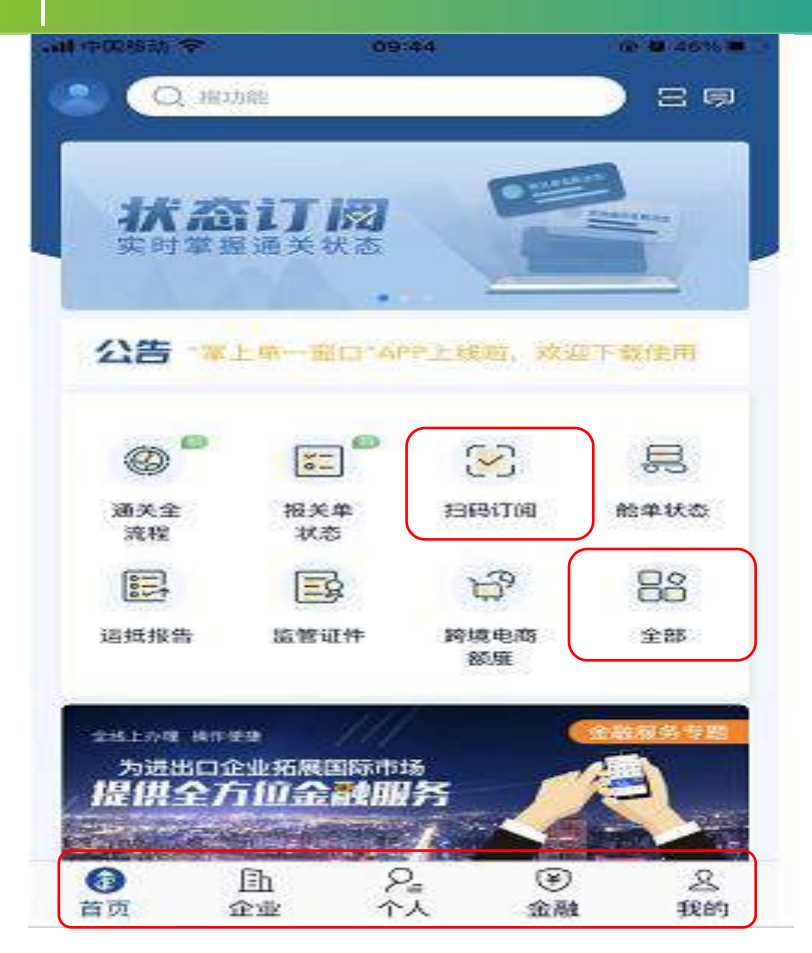

### 掌上单一窗口分为"首页"、"企业"、 "个人"、"金融"和"我的"五个页签。

### "首页"页签包括用户最为常见的一 些应用以及服务专区、资讯等。

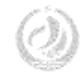

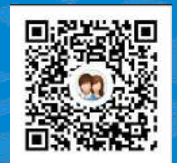

#### 河北单一窗口货主服务4群:991929423

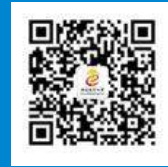

#### 河北省电子口岸订阅号

## Thanks 河北省电子口岸发展股份有限公司 0311-95198

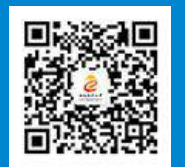

河北电子口岸公众服务平台

www.hebeieport.com